Go to the ASL website, click the link for Referee Information and click Referee Login. You'll see this screen

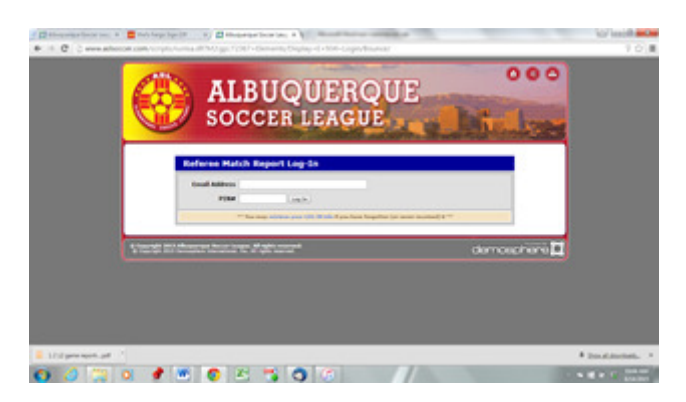

Enter your login information and this screen pops up if it does not, look at the drop down menu at the top and make sure it is set on the current league season.

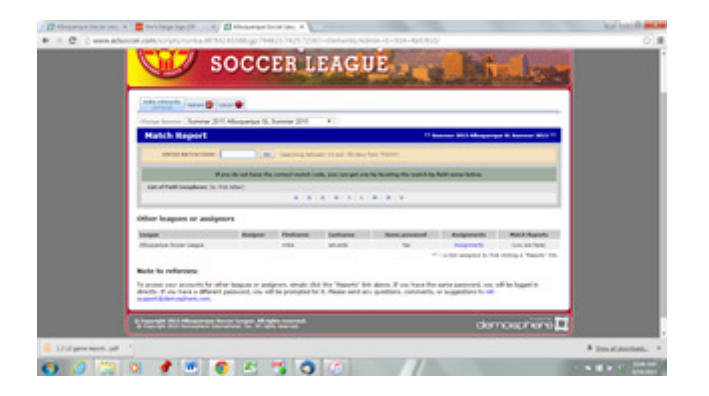

Let's pick a sample game from summer 2015. I enter game 141 because it was scheduled in the summer but wasn't played.

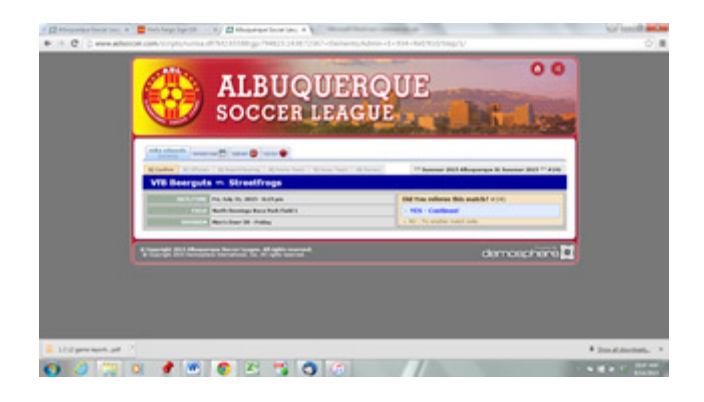

Yes, it's my game so I continue. The first screen asks for the names of the game officials.

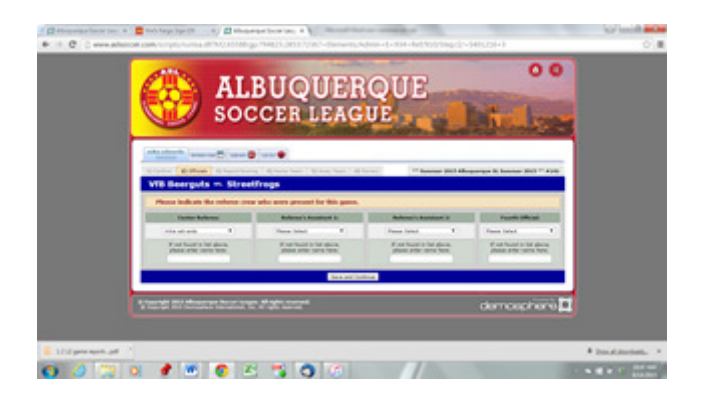

First I enter the center and AR names. Please us the drop down menu to search for names. Do not automatically type the AR names in. If they are in the referee data bae it means we need to go back and modify your game report. After telling you once, we begin docking your pay when you keep doing it.

The net screen asks you for the final score and provides you text box to provide verbiage on misconduct, field conditions, fan problems, and anything else needed for a complete report.

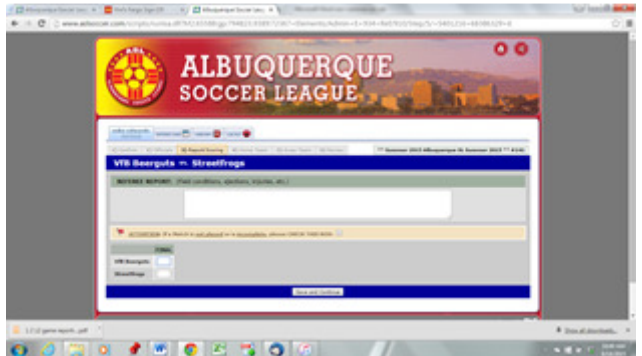

Enter the final score. If a team did not score, enter 0. Do not leave the box blank. DO NOT CLICK THE LINKS THAT SAY THE GAME DID NOT GET PLAYED OR WAS INCOMPLETE. The box on this page is for your verbiage regarding misconduct and anything else the league needs to know. This is the bulk of your game report.

Next the home team roster will display to enter misconduct and scoring.

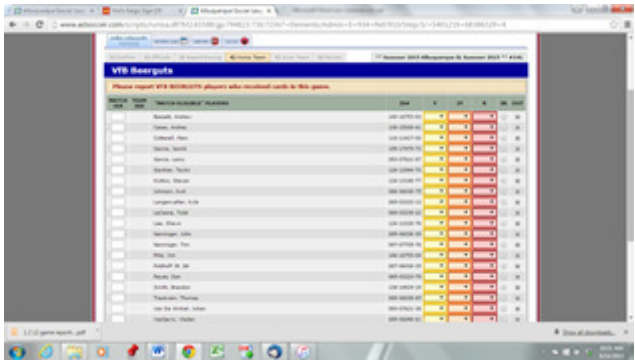

Enter the various forms of misconduct and the reason. If a player was sent off for two yellow cards, then enter the reason for each yellow card. At the bottom, as many drop down menus will appear as your reported goals and you can report the players name for each goal. IF YOU DO NOT REPORT WHO SCORED GOALS, WE DO NOT PAY YOU. YOUR GAME REPORT IS INCOMPLETE. Do not report assists. We don't track those.

We'll skip the second team as the process is the same.

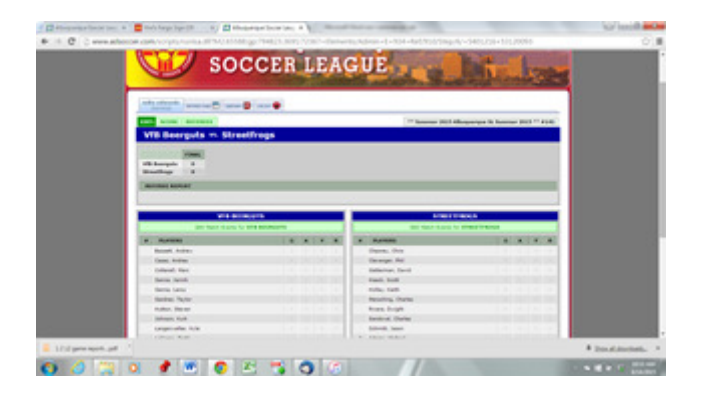

This is the final screen so you can review the final score and misconduct and goal scorers. Check once again before you click at the bottom that the report is complete. You're done and you can either proceed to your next report or log out.